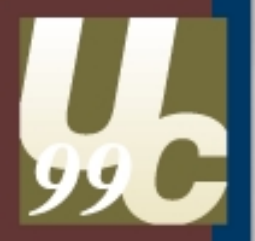

# ArcSDE Admin ArcSDE Admin Tools Tools

## Alan Jackson Alan Jackson Jim Jarvis Jim Jarvis

#### **ArcSDE Admin Tools**

What we will cover: What we will cover:

#### Overview of tools for administering Overview of tools for administering ArcSDE databases ArcSDE databases

Demos of the database tools Demos of the database tools

#### **Brief Introduction**

What is SDE?

- Take a standard RDBMS Table and add  $\varepsilon$ GEOMETRY column (with X,Y's inside).
- •• This is old news (pre SDE).
- Storage is simple.
- Attribute query & retrieval easy.

### SDE solves these problems

- SDE provides a super fast INTEGER based topology engine (Why? Because of overlay processing.)
- SDE provides a very efficient method of SPATIAL INDEXING (utilizing grids)

#### **Normal SQL Queries**

#### A typical SQL query:

- SELECT <COLUMN(S)>
- FROM <TABLE(S)>
- WHERE <COLUMN> <RELATION> <VALUE>

SQL> select pop96, area from counties where name = 'SAN DIEGO';

## **SDE Spatial Queries**

SDE will allow you to make these kinds of queries by providing geometric column types and topology relational operators.

SELECT pop96, geometry from counties where area < 25000 and geometry [is inside or touching] this

Note: This is conceptual. The actual implementation is programmed into the SDE client

## **Spatial Types and Functions**

```
SELECT count(*)
FROM buildings, bridges
WHERE Contains(Buffer(bridges.position,
15.0), buildings.footprint);
```
Note: This is the actual SQL specified in OGC test T51 - Spatial Types and Functions.

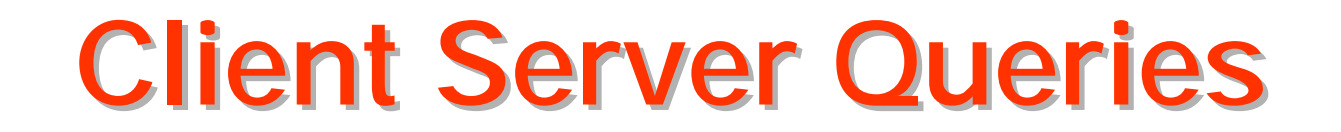

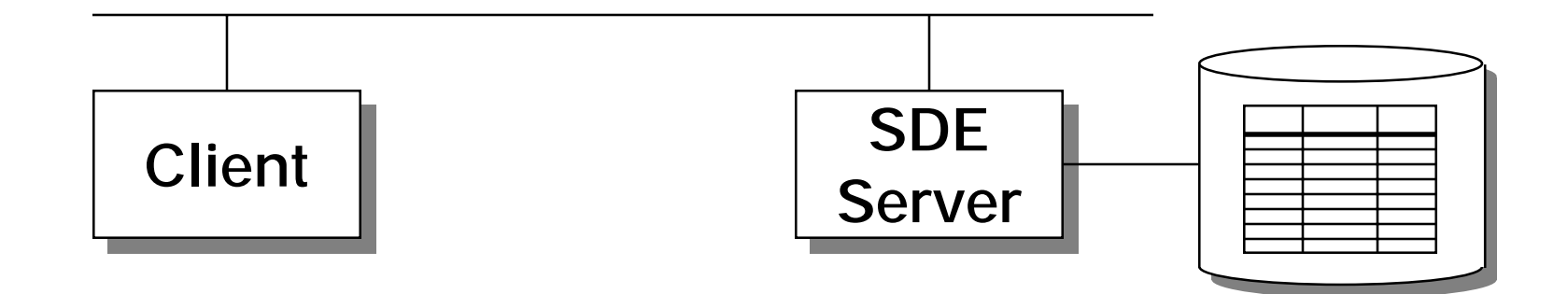

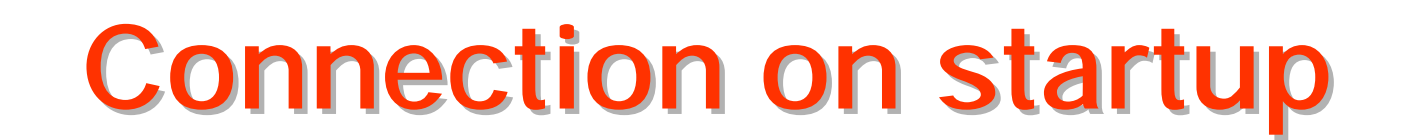

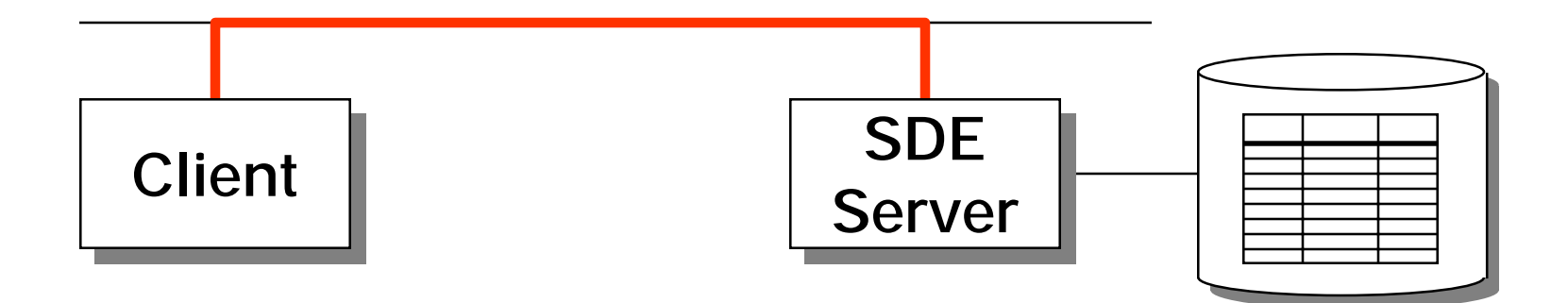

#### Client connects to server

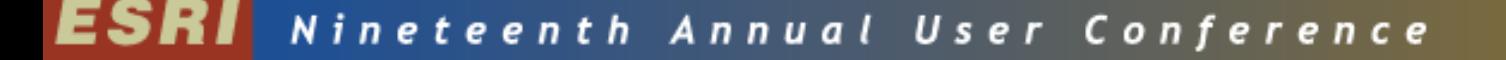

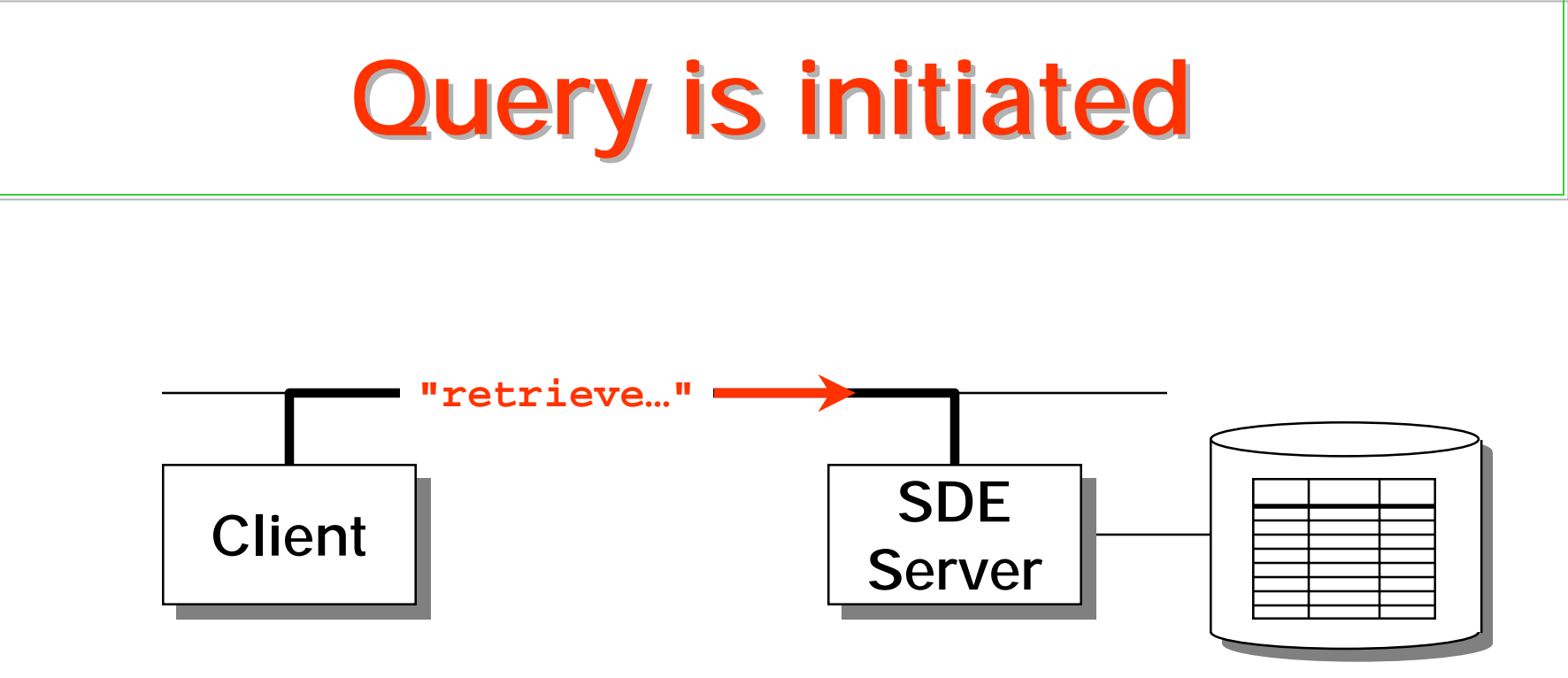

#### Client submits query to server

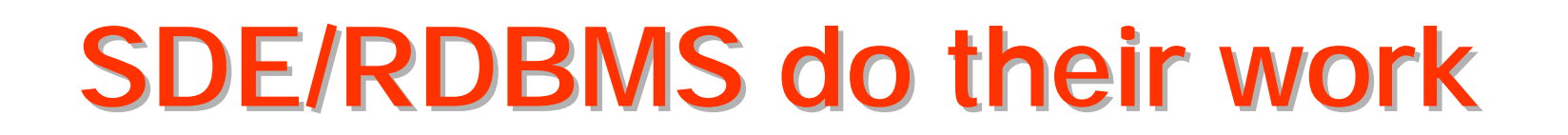

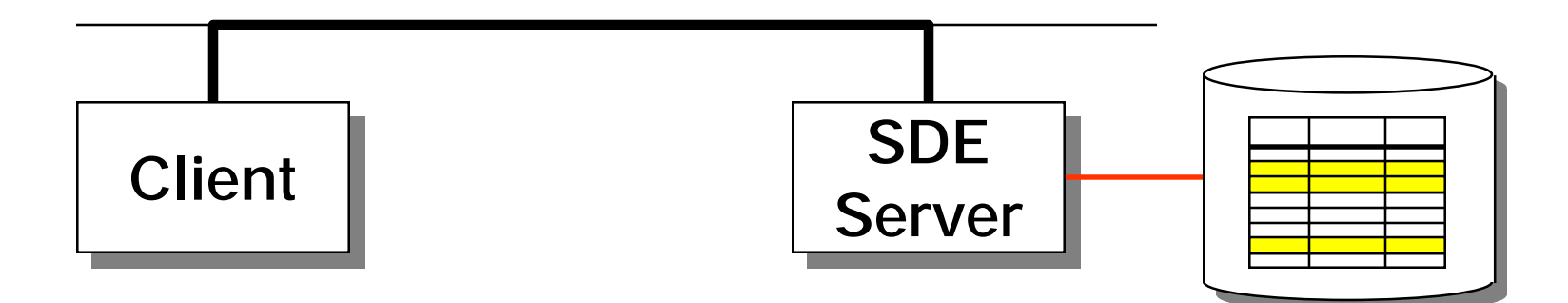

#### Server finds features satisfying constraints

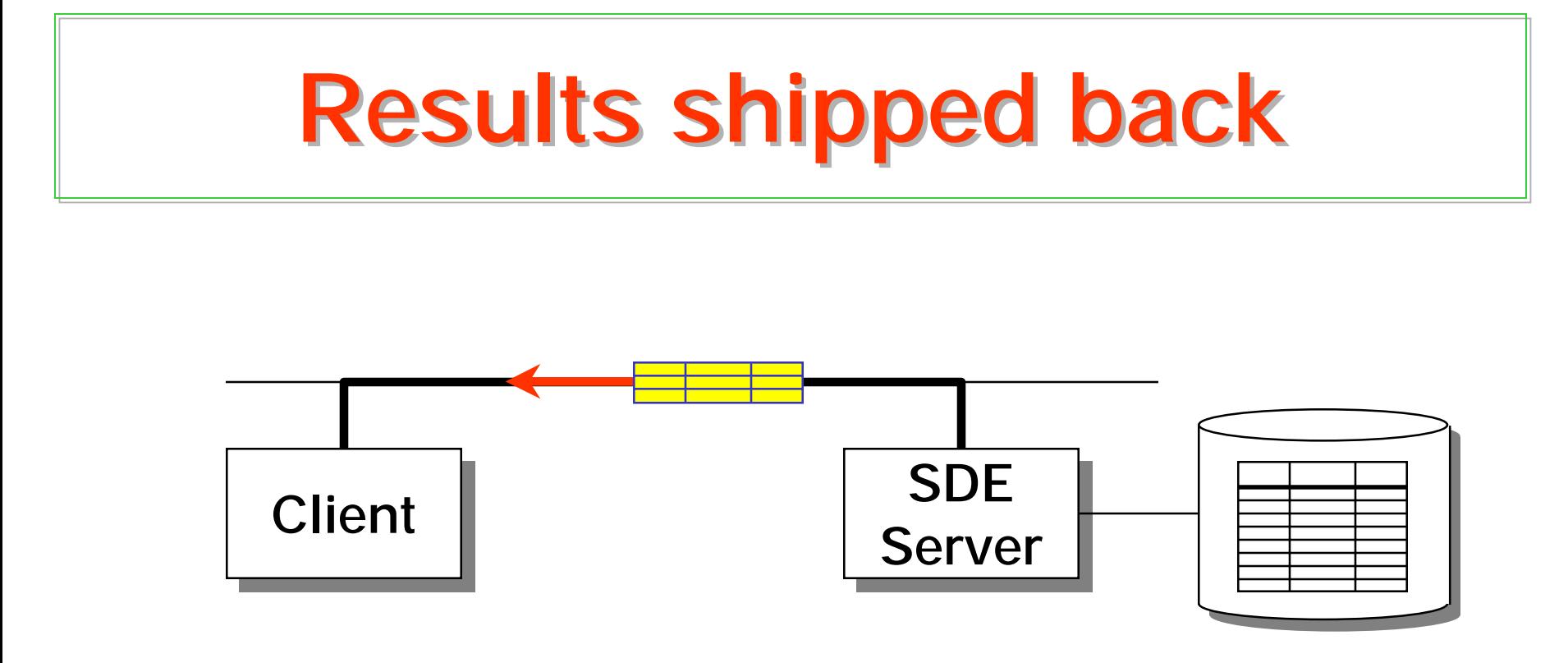

#### Server sends features to client over network

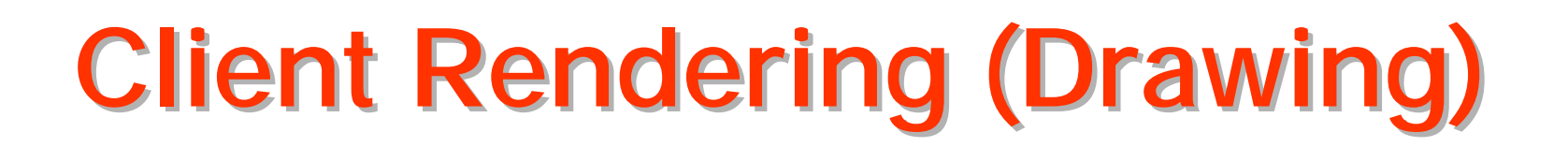

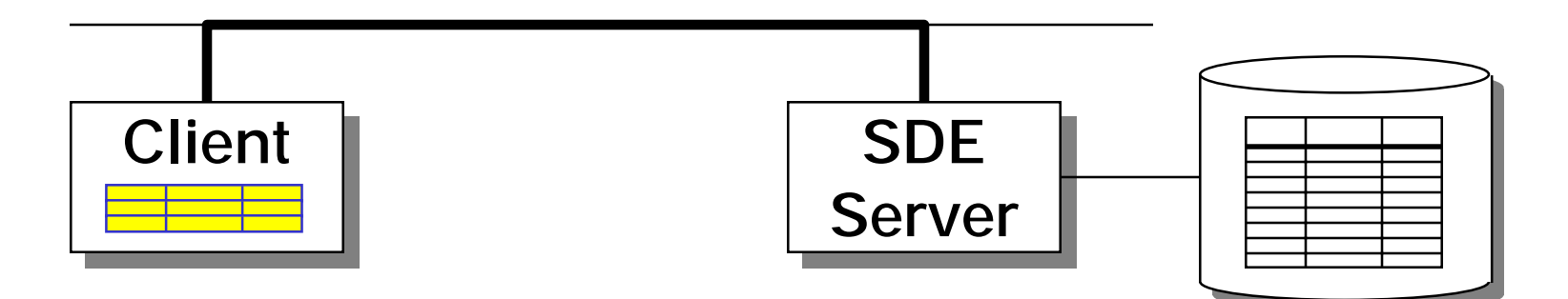

#### Client processes one-at-a-time in a loop

#### **S Table and Grids**

#### Query a Land Parcels Layer

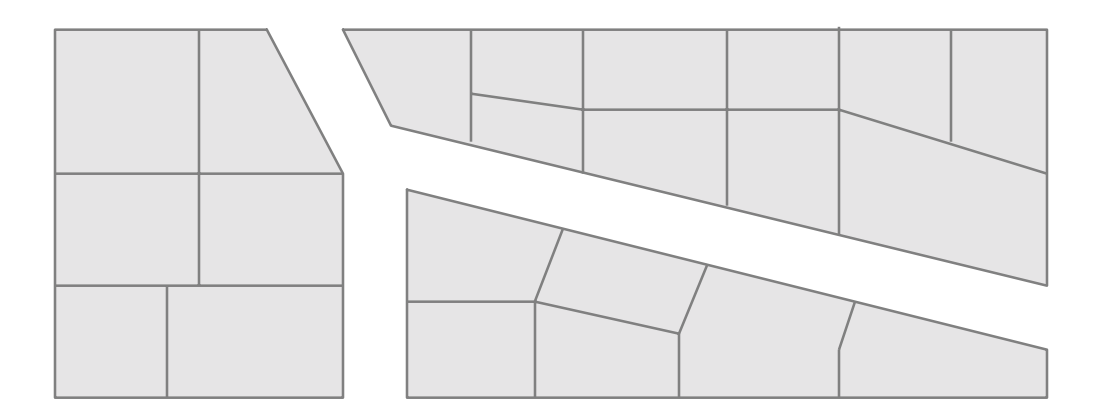

## **Spatial Query from Client**

**"retrieve all land parcels that overlap a ruptured storage tank's contamination plume"**

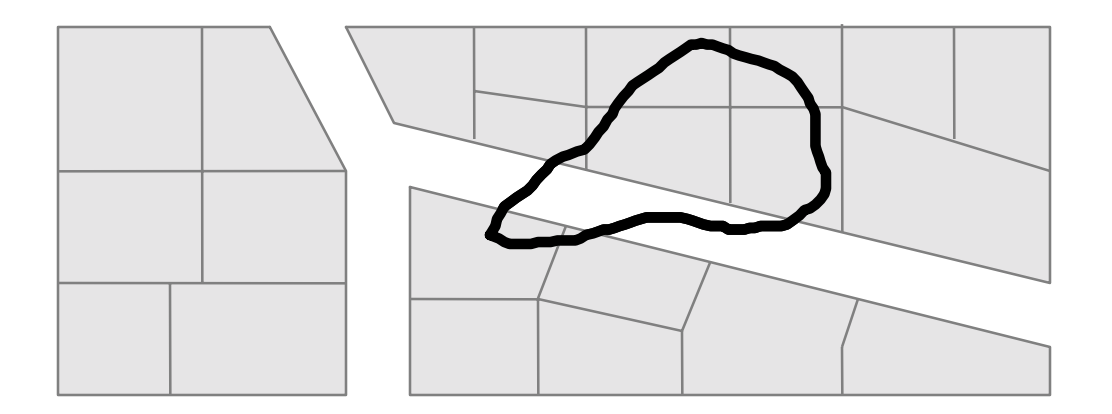

Client submits spatially-constrained query

#### **S Table Queried First**

**"retrieve all land parcels that overlap <sup>a</sup> ruptured storage tank's contamination plume"**

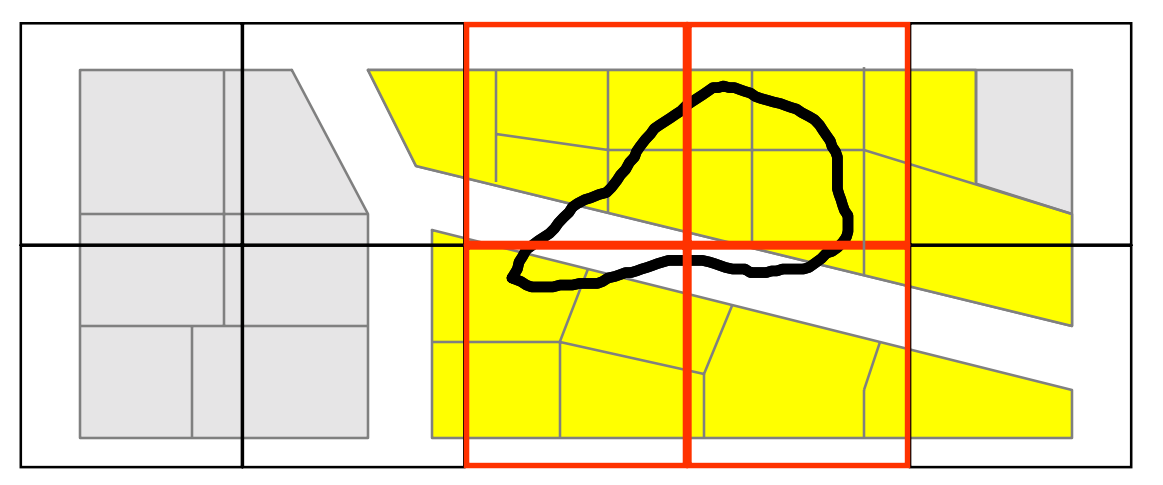

Server determines which parcels share an index grid with the plume

## Simple Envelope Test

**"retrieve all land parcels that overlap <sup>a</sup> ruptured storage tank's contamination plume"**

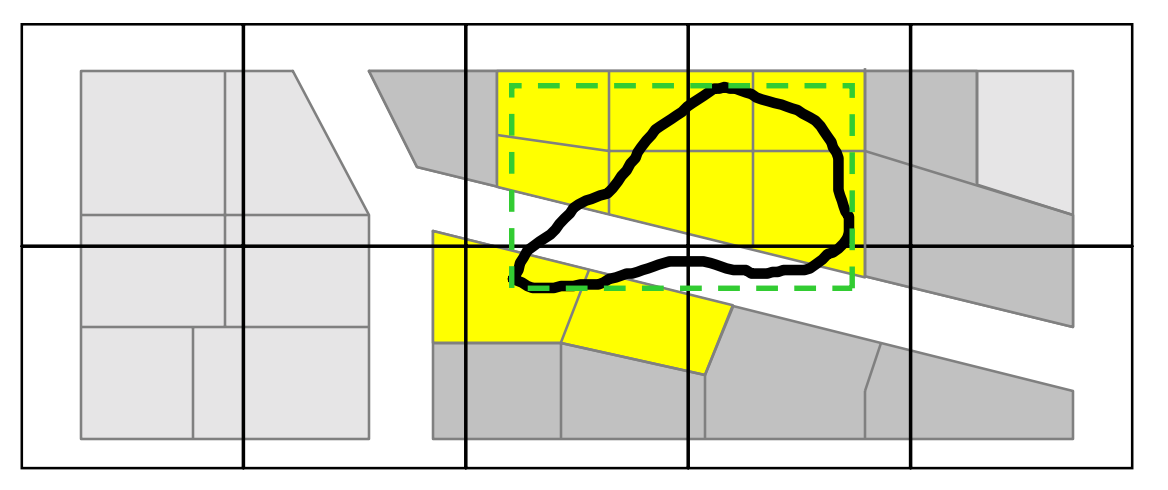

Server finds shapes with overlapping envelopes

## Topology Engine Compares Topology Engine Compares the Rest the Rest

**"retrieve all land parcels that overlap <sup>a</sup> ruptured storage tank's contamination plume"**

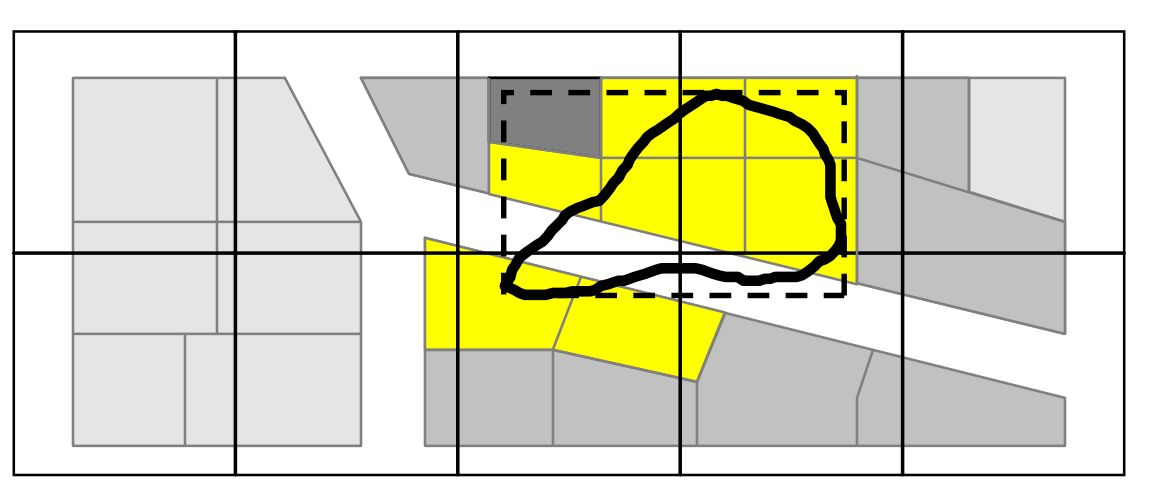

- Topology Engine will accept or reject features base on complex topology comparisons
- The process is: Grid->Envelope->Feature

### **Business and Feature Tables**

#### WILDERNESS AREAS

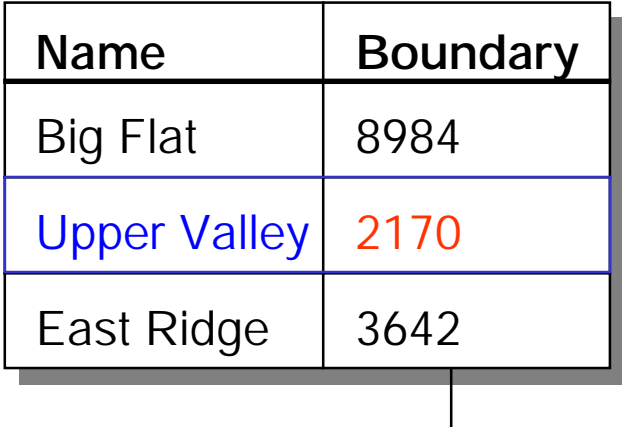

F9

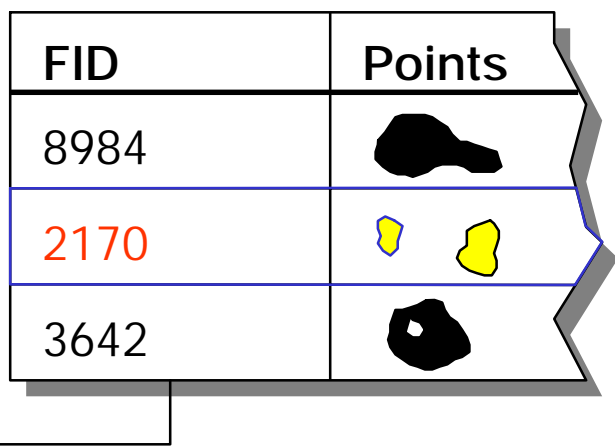

### Overview of SDE RDBMS Overview of SDE RDBMS Tables and Their Uses Tables and Their Uses

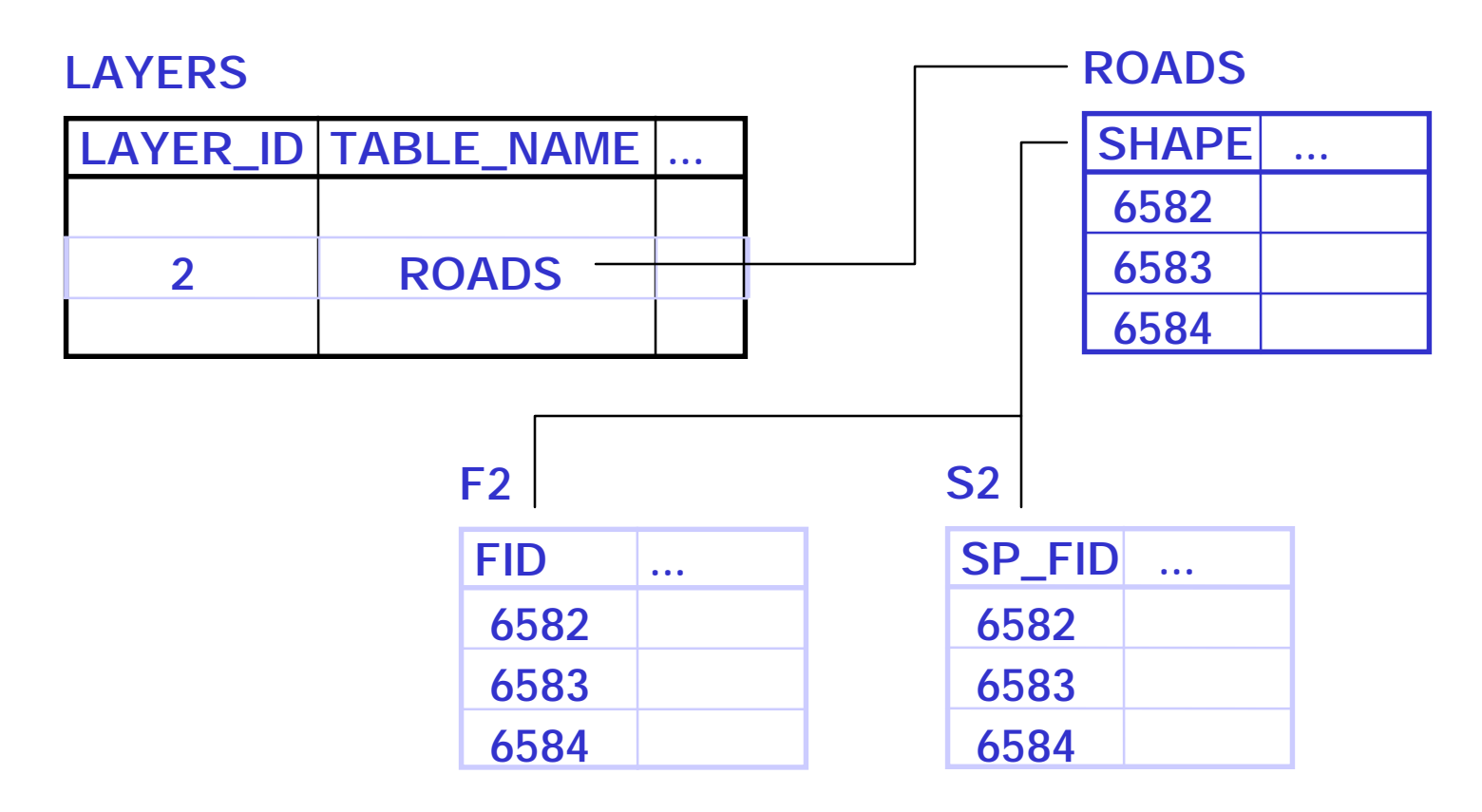

### How to install SDE

•Follow the SDE install instructions in the •Follow the SDE install instructions in the order specified order specified

•Use the wizards in the SDE install when •Use the wizards in the SDE install when available available

•Use RDBMS GUI tools to create users •Use RDBMS GUI tools to create users and databases. (or scripts if you must) and databases. (or scripts if you must)

#### How to install SDE

•ArcSDE 8 will allow to put the SDE •ArcSDE 8 will allow to put the SDE software under a directory of any name software under a directory of any name you choose. For example: you choose. For example:

/sdeadmin/sdeoracle804 /sdeadmin/sdeoracle804

/sdeadmin/sdeoracle8i /sdeadmin/sdeoracle8i

Are valid SDE directory names. Are valid SDE directory names.

#### How to install SDE

#### •Exceptions: •Exceptions:

•tcp address are automatically set by •tcp address are automatically set by most 3.0.x installs. Duplicate tcp most 3.0.x installs. Duplicate tcp addresses will not work. addresses will not work.

•To upgrade to ArcSDE 8 from SDE 3.x •To upgrade to ArcSDE 8 from SDE 3.x you do NOT change your data. you do NOT change your data.

#### How to install SDE

#### •ODBC •ODBC

- •Know your ODBC drivers: •Know your ODBC drivers:
- •DB2 allows SDE database to be aliased to •DB2 allows SDE database to be aliased to a different name. a different name.

•Use in-memory option for Informix IUS. •Use in-memory option for Informix IUS. Performance will increase up to 15%. Performance will increase up to 15%.

#### The SDE install crashed The SDE install crashed

#### Use: Use:

- •sde.lic- contains ESRI license information •sde.lic- contains ESRI license information
- •sdeerr.log-contains lots of stuff •sdeerr.log-contains lots of stuff
- •giomgr.log-rarely userful for debugging •giomgr.log-rarely userful for debugging installs installs
- •Don't use the C developers guide •Don't use the C developers guide

#### The SDE install crashed The SDE install crashed

• Check the README.wri file: • Check the README.wri file:

• Contains a variety of debugging info • Contains a variety of debugging info including error codes and suggestions including error codes and suggestions about the causes of each error code. about the causes of each error code.

#### The SDE install crashed The SDE install crashed

- Check the SDE service: Check the SDE service:
- Use sdeservice -o list Use sdeservice -o list
- Make sure the service you tried to Make sure the service you tried to start is the right one start is the right one
- Make sure the service is in the right Make sure the service is in the right path path

#### The SDE install crashed The SDE install crashed

- Check the Event viewer (NT): Check the Event viewer (NT):
- Contains a description of the error. Contains a description of the error.

• Some databases (SQL Server and • Some databases (SQL Server and Oracle) raise error messages which Oracle) raise error messages which often appear in the system or application event viewer. application event viewer.

#### The SDE install crashed The SDE install crashed

- Check the license manager: Check the license manager:
- •Start by checking sde.lic •Start by checking sde.lic

• Use lmutil or use the license manager • Use lmutil or use the license manager GUI (NT) to find the status of the license GUI (NT) to find the status of the license manager, features licensed. manager, features licensed.

#### The SDE install crashed The SDE install crashed

- Check the ODBC connection: Check the ODBC connection:
- Try to login to the database with the Try to login to the database with the SDE account and create a table SDE account and create a table
- Use ODBC test. Available for free at: Use ODBC test. Available for free at:

http://www.microsoft.com/data/download.htm http://www.microsoft.com/data/download.htm

#### The SDE install crashed The SDE install crashed

- Check the database log. Examples: Check the database log. Examples:
- SQL Server: mssql7/log/errorlog SQL Server: mssql7/log/errorlog
- Oracle:ORCALRT for alerts Oracle:ORCALRT for alerts
- DB2: db2diag.log DB2: db2diag.log
- Informix: ol\_<database name>.log Informix: ol\_<database name>.log

#### The SDE install crashed The SDE install crashed

Check the registry (NT): Check the registry (NT):

…. And be very careful…. …. And be very careful….

## **Loading data**

- • Allocating space for tables •Allocating space for tables
- •• Oprtion 1: Allocate by files • Oprtion 1: Allocate by files
- •• Recommended for transaction based systems systems • Recommended for transaction based
- •• Option 2: Allocate on demand • Option 2: Allocate on demand
- •• Recommended for read-only or fixed data sized systems (data warehouses) data sized systems (data warehouses) • Recommended for read-only or fixed

## **Loading data**

- • Using a Redundant Array of Independent •Disks (RAID) Disks (RAID) Using a Redundant Array of Independent
- •• RAID 5: Best, highest cost solution RAID 5: Best, highest cost solution
- •• Access many drives simultaneously Access many drives simultaneously
- •• Best throughput. **· Best throughput.**
- •• Backup required **· Backup required**

## **Loading data**

- • Using a Redundant Array of Independent •Disks (RAID) Disks (RAID) Using a Redundant Array of Independent
- •• RAID 10: most cost effective solutior • RAID 10: most cost effective solution
- • Uses disk mirroring and striping •Uses disk mirroring and striping
- • $\cdot$  Each disk has a copy of the data • Each disk has a copy of the data
- •• Data is spread across many disks • Data is spread across many disks
- •• Backup required **· Backup required**

**Loading data** 

- • Tip: Tip: •
- •• Use RAID 10 and put transaction logs on a separate disk not managed by RAID for separate disk not managed by RAID for best, cost effective performance solution. best, cost effective performance solution. • Use RAID 10 and put transaction logs on a
- •• If you use RAID 5 put the transaction logs on a disk not managed under RAID 5. on a disk not managed under RAID 5. Nothing works better than RAID 5. Nothing works better than RAID 5. • If you use RAID 5 put the transaction logs
### DBTune file

### •Used by SDE to allocate space for data •Used by SDE to allocate space for data

### •Oracle: •Oracle:

##DCWDSET\_TABLESPACE DCW ##DCWDSET\_TABLESPACE DCW TEMP\_TABLESPACE TEMP TEMP\_TABLESPACE TEMP INDEX\_TABLESPACE DCW\_IXF\_TBLSP INDEX\_TABLESPACE DCW\_IXF\_TBLSP F\_INIT 40960 F\_INIT 40960 F\_NEXT 40960 F\_NEXT 40960 F\_IX1\_INIT 40960 F\_IX1\_INIT 40960 F\_IX1\_NEXT 40960 F\_IX1\_NEXT 40960 A\_TBLSP A\_TBLSP DCWA\_INIT 40960 DCWA\_INIT 40960 A\_IX1\_INIT 40960 A\_IX1\_INIT 40960 S\_TBLSP DCW\_IX S\_TBLSP DCW\_IX

### DBTune file

#### •SQL Server •SQL Server

##DEFAULTS ##DEFAULTS AUTOCOMMIT\_MODE 1 AUTOCOMMIT\_MODE 1 PACKET\_SIZE 8192 PACKET\_SIZE 8192 F\_STORE big\_fas F\_STORE big\_fas F\_IX1\_STORE big\_idx F\_IX1\_STORE big\_idx F\_CLUSTER 1 F\_CLUSTER 1 A\_STORE big\_fas A\_STORE big\_fas S\_IX1\_STORE big\_idx S\_IX1\_STORE big\_idx S\_IX1\_FILL 80 S\_IX1\_FILL 80 S\_CLUSTER 1 S\_CLUSTER 1 S\_IX2\_STORE big\_idx S\_IX2\_STORE big\_idx S\_IX2\_FILL 80 S\_IX2\_FILL 80 P\_STORE big\_p P\_STORE big\_p P\_IX1\_STORE big\_idx P\_IX1\_STORE big\_idx P\_IX1\_FILL 80 P\_IX1\_FILL 80 END END

### DBTune file

•Used by SDE to allocate space for data. •Used by SDE to allocate space for data.

•Informix 9.2 : Datablade •Informix 9.2 : Datablade ##DEFAULTS ##DEFAULTS A\_TBLSP WORLD A\_TBLSP WORLD A\_IX\_TBLSP WORLD A\_IX\_TBLSP WORLD A\_SBLOB\_OBS SBLOBDBS END END

# **Estimating Table Size**

Table size is 75% of shapefile: Shapefile Table size 100 MB 75 MB DBF 100 MB 75 MB Raster (BSQ) 100 MB 100 MB (ArcSDE 8.1 will support user defined compression of rasters.)

give away: layer\_get\_size

- Analyzes tables to calculate exact size.
- Outputs a DBTUNE.SDE entry

**Usage: layer\_get\_size <owner/passwd> <layer\_name> <layer\_number> <keyword>**  $<$ multiplier>  $<$ next\_scale>

unix> layer\_get\_size sde/sde counties 2 COUNTIES 1.0 0.1

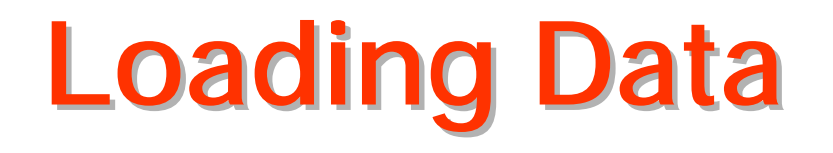

Creating Grids:

- Single most important aspect of tuning spatial data
- Implemented as S tables in SDE
- •Often determined by users running the application.
- •These tips will get the DBA started with optimizing performance. Tuning parameters for applications may differ.

### **Inside the S Table**

- S Table Columns:
	- SP\_FID, GX, GY, EMINX, EMINY, EMAXX, EMAXY
	- SP\_FID is the join key.
- GX and GY are grid coordinates used in the S table search.
- The Envelope values are for trivial rejection of disjoint features. This avoids the fetch from the F table.

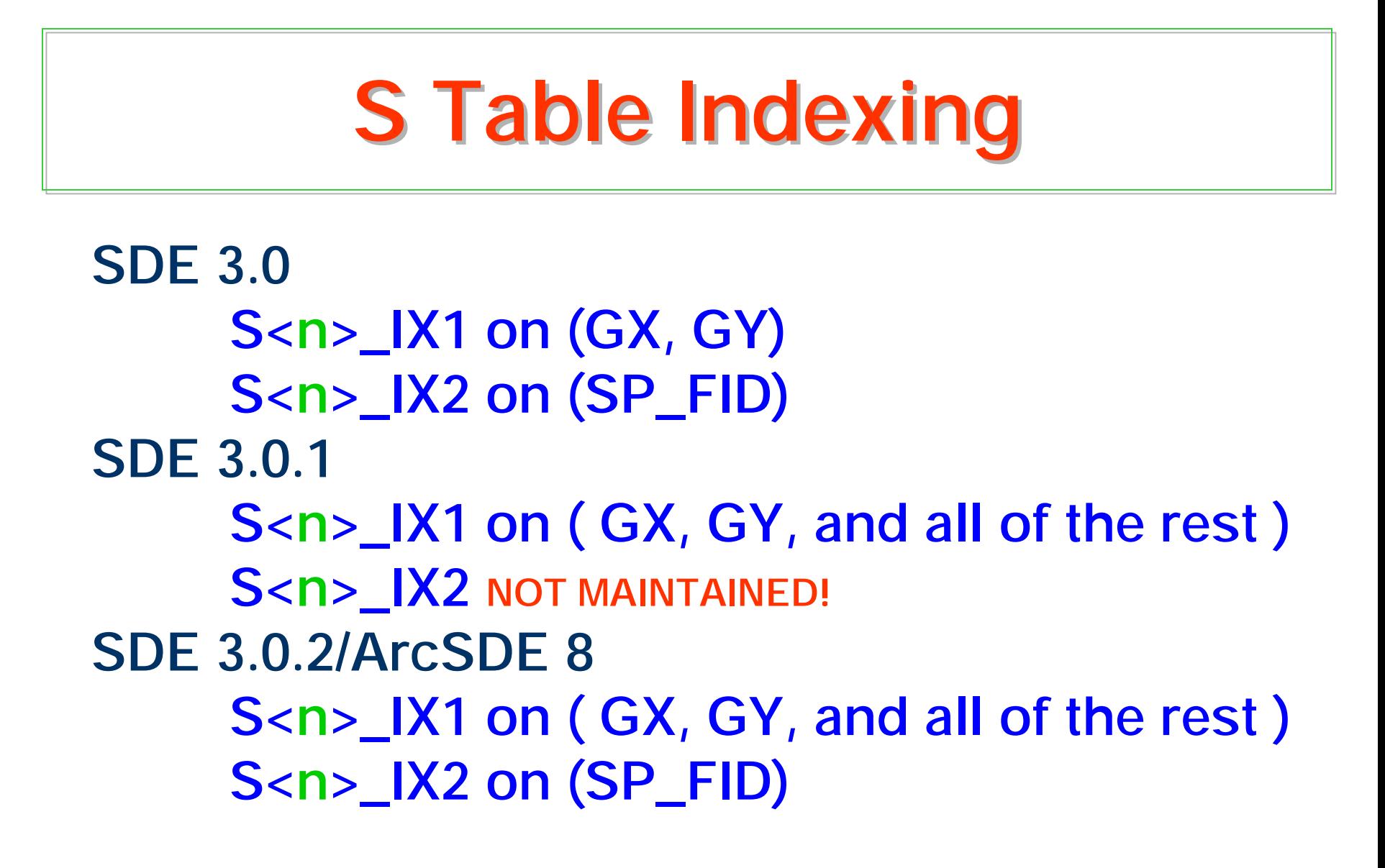

## How is the S table used?

- •To put the layer into normal io mode •To put the layer into normal io mode
- •To add and delete records •To add and delete records
- •SQL is used to create the spatial index: •SQL is used to create the spatial index:

•All the columns in the S table are indexed •All the columns in the S table are indexed (concatenated). Example: (concatenated). Example:

create unique index county on db2se.county\_db2\_shp(se\_row\_id)

# How is the S table used?

- •Exceptions: •Exceptions:
- •Informix Datablade: Uses Rtree to create a •Informix Datablade: Uses Rtree to create a non-spatial index non-spatial index
- •DB2 Datajoiner: Creates it's own spatial •DB2 Datajoiner: Creates it's own spatial grid grid
- •Data converters do not use grid •Data converters do not use grid specifications in these 2 databases specifications in these 2 databases

## Demo: Enterprise Manager

### Using The SQL Enterprise Using The SQL Enterprise Manager to examine indexes Manager to examine indexes

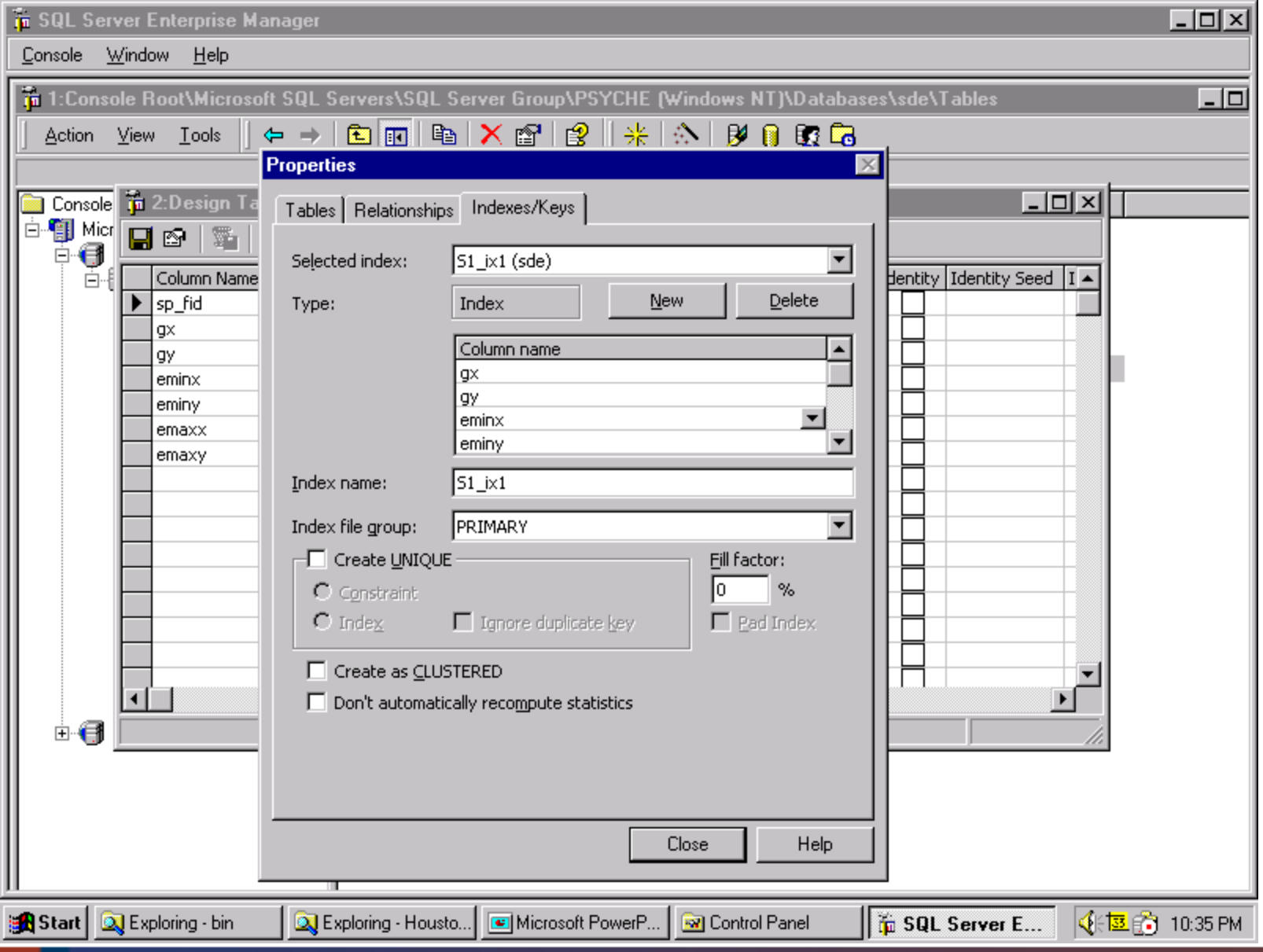

## Learn from this idea

- Indexing both the "where" columns AND the "select" columns helps Business Table Queries in the same way that it helped the S table queries.
- Use this to help speed your attribute queries.
- Index BOTH spatial column and your favorite column.
- Remember: Indexes are ORDER DEPENDENT!!!

## **Grid Recommendations**

First Level Grid should be set to the LARGER of:

- Your layers average feature size. or
- Your average Querying Area. or
- Use sdestats utility
- First order grids are fine 99% of the time.

### Never make grids smaller than your features

### Demo: sdestats

### A free grid size utility from ESRI

### sdestats

Sdestats -o size -l counties, shape -F 0, 1, 10 -D sde -u sde -p go -r output.txt

Value Count Pctile

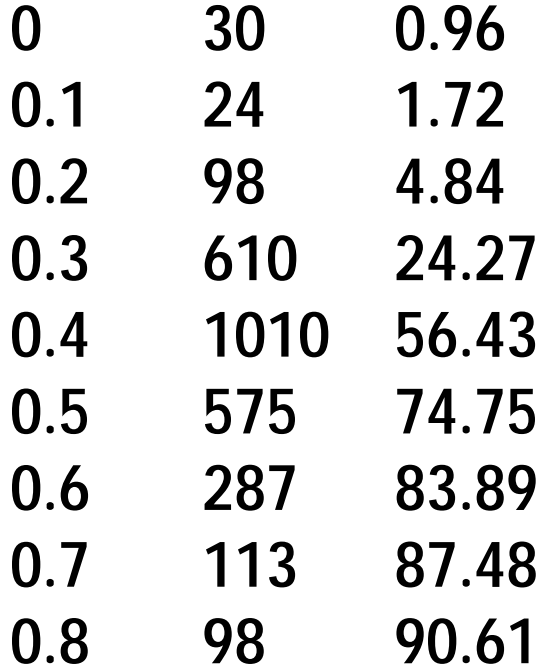

## Grids: Final Remarks

- Even though Grids are tuned to an average query, there is almost always a "sweet spot" setting that works well for ANY query.
- Ballpark settings typically get you close enough.
- Grid tuning is a Black Art. Perform bench marks.

# Demo: Loading data into Demo: Loading data into ArcSDE ArcSDE

### Using the Feature Manipulation Using the Feature Manipulation Engine (FME) from Safe Engine (FME) from Safe Software to load data Software to load data

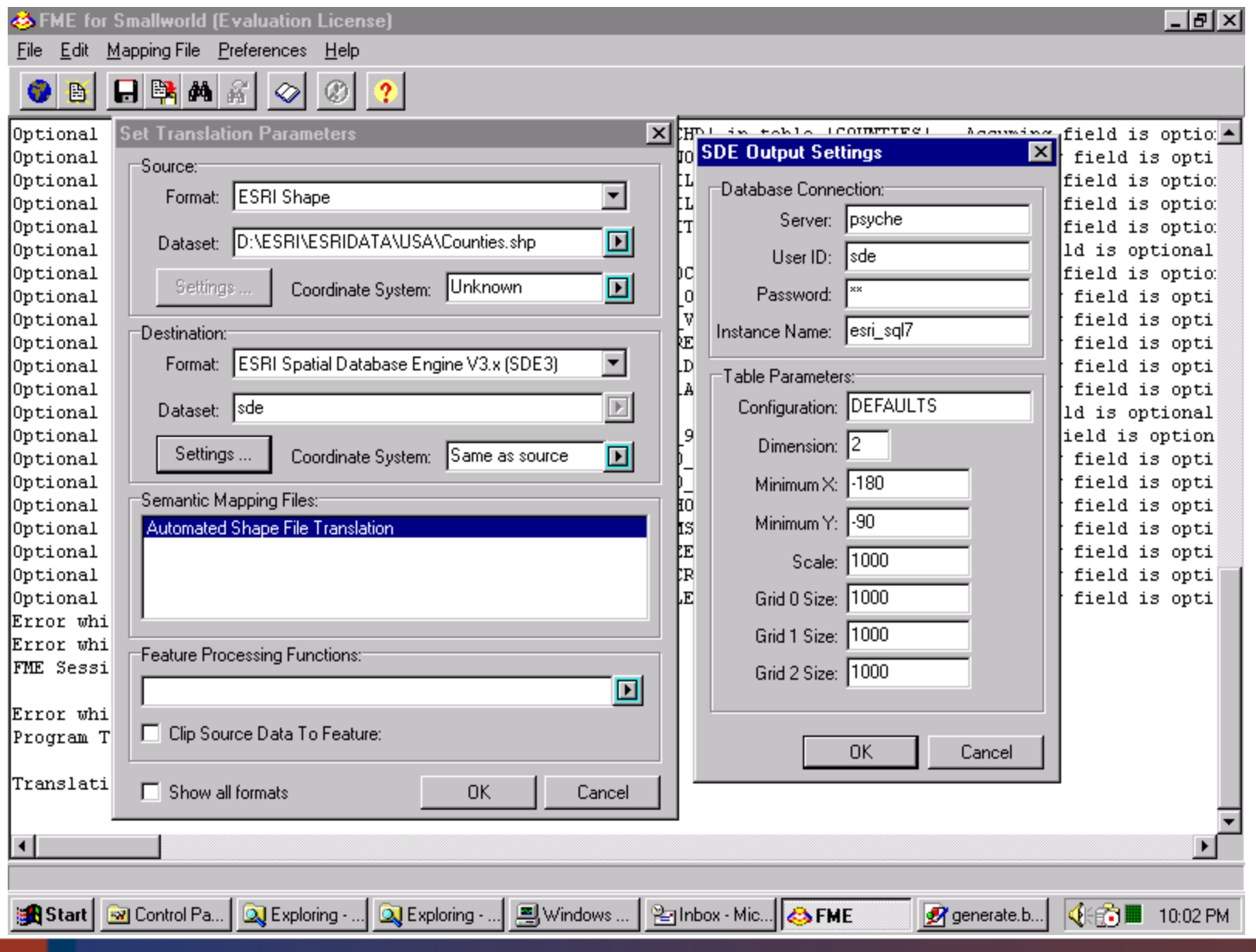

# A word on ANALYZING A word on ANALYZING TABLES TABLES

### SQL> analyze table parcels calculate statistics;

# Temp, Log and rollback space

After your layer loads, will it go into NORMAL\_IO mode? If not, here are a few suggestions:

- •Be sure your TEMP and RBS's are big enough.
- •Check that your TEMP table space default storage is OK.
- $\bullet$ Leave the layer in NORMAL\_IO BEFORE you load it.
- •Use a **COMMIT** frequency value.

# Tuning through the GIO Tuning through the GIO manager manager

The gio manager has two type of parameters:

Data transport and array sizing. MAXBUFSIZE: Size of transport buffer MINOBJECTSIZE: Minimum number of objects or rows per transport buffer MINBUFSIZE: Minimum number of bytes per transport buffer

RASTERCOLUMN: Size of image tile (ArcSDE 8.1)

## Tuning through the GIO Tuning through the GIO manager manager

### Admin/DBA should increase the size of these parameters

For example: **Increasing the transport buffer to Increasing the transport buffer to** 300K accounts for 15M of memory usage for **50 users for transport memory only 50 users for transport memory only**

Increase the MINBUFSIZE to 1/2 the MAXBUFSIZE Setting the MINBUFSIZE too high will increase the wait time to fill the buffer.

# Tuning through the GIO Tuning through the GIO manager manager

Array buffer: Array buffer:

MAXBLOBSIZE 1000000 # Maximum BLOB size allowed for storage BLOBMEM 500000 # Maximum BLOB size for in-memory storage SHAPEBUFSIZE 4000 # Shape array buffer size SHAPEBUFSIZE 4000 # Shape array buffer size SHAPEBUFSIZE 4000 # Shape array buffer size SHAPEPTSBUFSIZE 400000 # Shape POINTS array buffer size ATTRBUFSIZE 50000 # Attribute array buffer size ATTRBUFSIZE 50000 # Attribute array buffer size ATTRBUFSIZE 50000 # Attribute array buffer size SPINDEXBUFSIZE 28000 # Spatial index array buffer size SPINDEXBUFSIZE 28000 # Spatial index array buffer size SPINDEXBUFSIZE 28000 # Spatial index array buffer size BLOBBUFSIZE 30000 #BLOB(attribute) array buffer size MAXARRAYSIZE 100 # Max. array fetch size MAXARRAYSIZE 100 # Max. array fetch size MAXARRAYSIZE 100 # Max. array fetch size MAXARRAYBYTES 550000 # Max. array bytes allocated per stream MAXARRAYBYTES 550000 # Max. array bytes allocated per stream AUTOCOMMIT 500 # Auto-commit frequency within user AUTOCOMMIT 500 # Auto-commit frequency within user AUTOCOMMIT 500 # Auto-commit frequency within user transaction transaction transaction

# Tuning through the GIO Tuning through the GIO manager manager

Tuning SHAPEPTSBUFSIZE to the optimal setting is Tuning SHAPEPTSBUFSIZE to the optimal setting is critical to performance. critical to performance.

The SDE server estimates the average size of all The SDE server estimates the average size of all features based on the array size (MAXARRAYSIZE) features based on the array size (MAXARRAYSIZE) and the size the points buffer (SHAPEPTSBUFSIZE). and the size the points buffer (SHAPEPTSBUFSIZE).

If a feature exceeds this size and cannot fit, it is If a feature exceeds this size and cannot fit, it is flagged as truncated and fetched separately. flagged as truncated and fetched separately.

## Tuning through the GIO Tuning through the GIO manager manager

For example: For example:

 $\texttt{FType}~=~({\tt X}_s{\tt Y}_s{\tt Z}_s$ Measures) 4-bytes per type. X-Y only is an FType of '8'

**SHAPEPTSBUFSIZE = (AVG(numofpts) \* FType) \* MAXARRAYSIZE MAXARRAYSIZE**

# Tuning through the GIO Tuning through the GIO manager manager

DB2 Datajoiner and Informix Datablade users: DB2 Datajoiner and Informix Datablade users:

Proper setting of the Blob parameters Proper setting of the Blob parameters (MAXBLOBSIZE and BLOBMEM) is essential for (MAXBLOBSIZE and BLOBMEM) is essential for performance. performance. These databases store features as Geometry datatypes. These databases store features as Geometry datatypes.

We use the word BLOB because of a naming convention We use the word BLOB because of a naming convention that started in SDE 2.x. The word BLOB is used for that started in SDE 2.x. The word BLOB is used for compatibility only. compatibility only.

# **Tuning the SGA (Oracle)**

Start your SGA with about 50-60% of memory then Start your SGA with about 50-60% of memory then use cache.sql and latch.sql to measure performance. use cache.sql and latch.sql to measure performance.

Let the instance run for awhile before you run them Let the instance run for awhile before you run them

Cache and latch recommend memory settings for the Cache and latch recommend memory settings for the instance instance

They are free and are included with SDE They are free and are included with SDE

They are located in the tools directory They are located in the tools directory

# Load Testing the Tuned SDE

To test your settings use SDETIME To test your settings use SDETIME

SDEtime is designed for load testing of SDE databases. SDEtime is designed for load testing of SDE databases.

SDEtime executes random spatial queries on an SDE SDEtime executes random spatial queries on an SDE database. database.

It is free. It is free.

It is written in MapObjects 2.0 using Visual Basic 6.0 It is written in MapObjects 2.0 using Visual Basic 6.0

# **Load Testing the Tuned SDE**

### SDETIME Demo

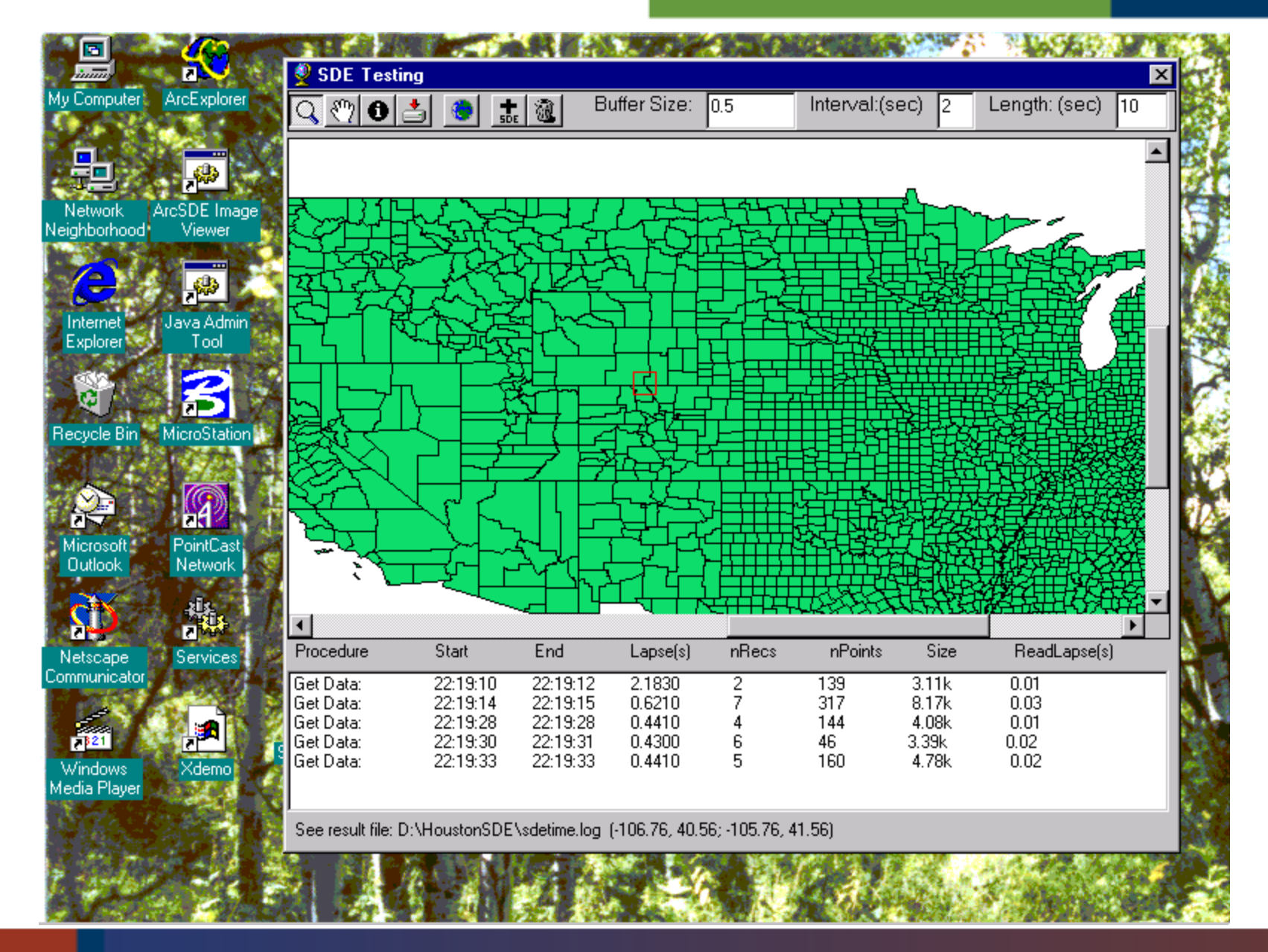

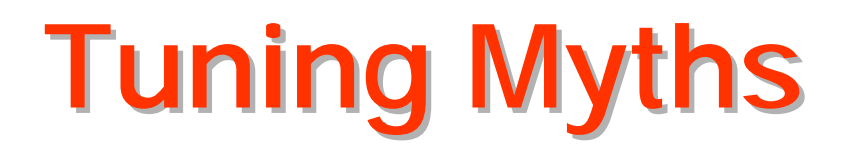

If you do the right stuff:

- De-fragment your data.
- Spread out your I/O
- Tune Oracle
- Tune the SDE grids
- Tune using giomgr.def
- •Index Properly

You keep making SDE faster a little at a time.

## **Reality**

- SDE throughput is a multi-step process.
- You're only as fast as your slowest step.
- Speeding up a faster step WON'T help.
- Focus on the things that matter.

### **Tune what Matters**

- Things that make a BIG difference
	- Proper Attribute Indexing
	- Grid Sizing
	- Application Logic
- Things that may not make a big difference
	- Fragmentation
	- Spreading out your I/O
	- Oracle fine tuning
	- Set database to Read-only

### **Tune what Matters**

• ALWAYS calculate the extent of the layer

sdelayer -o alter -E calc

# **Views and Synonyms**

•Views between tables in different databases in increasingly popular.

•Synonyms are usually a carryover of •Synonyms are usually a carryover of Synonyms are usually a carryover of SDE 2. SDE 2.

•Avoid changing column names in SDE tables:

"This is walking into a place of worship and feeling the need to "This is walking into a place of worship and feeling the need to rearrange the furniture." rearrange the furniture."

Unidentified SDE team member. Unidentified SDE team member.
# **Utility locations**

## Free SDE utilities at:

http://www.esri.com/devsupport/devconn/sde

## and:

ftp://ftp.esri.com/pub/staff/vangelo/sde/se\_toolkit-1.1.0.tar.gz

## SDE Admin Tools

- SDA ESRI Sweden SDA ESRI Sweden
- • ArcCatalog •ArcCatalog
- SDX On Line Evolution SDX On Line Evolution
- Java SDE tool Java SDE tool
- SDE HTML SDE HTML
- SDE Loader SDE Loader
- SDE-SQL Server Admin tools SDE-SQL Server Admin tools

## Default SDE Admin Tool

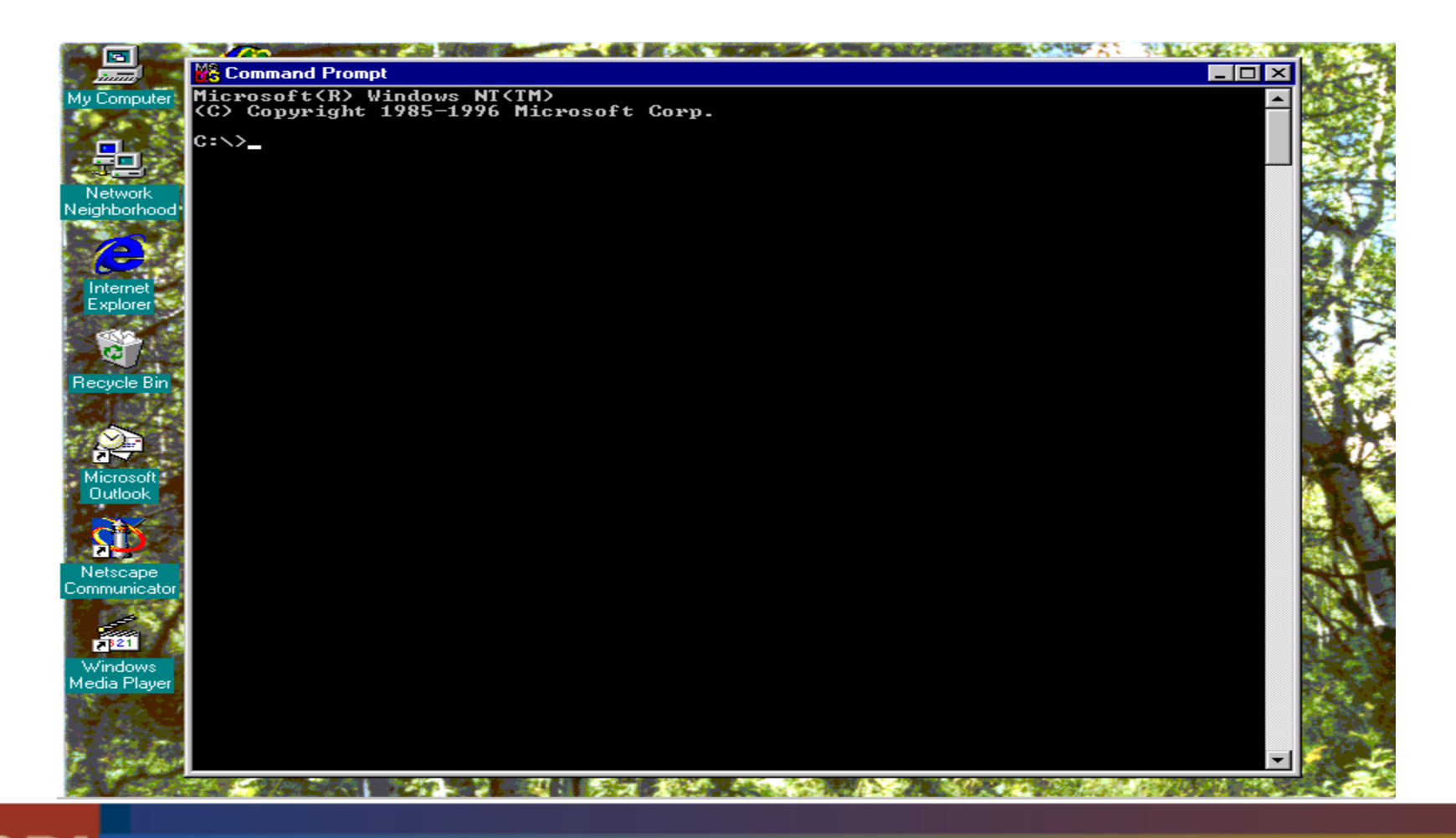

## **SDE Admin Tools**

- • ArcCatalog: The new data loading •interface for ArcSDE. interface for ArcSDE. ArcCatalog: The new data loading
- •• Available only on the NT. Available only on the NT.
- •• For data import/export For data import/export
- Uses wizards. Uses wizards.

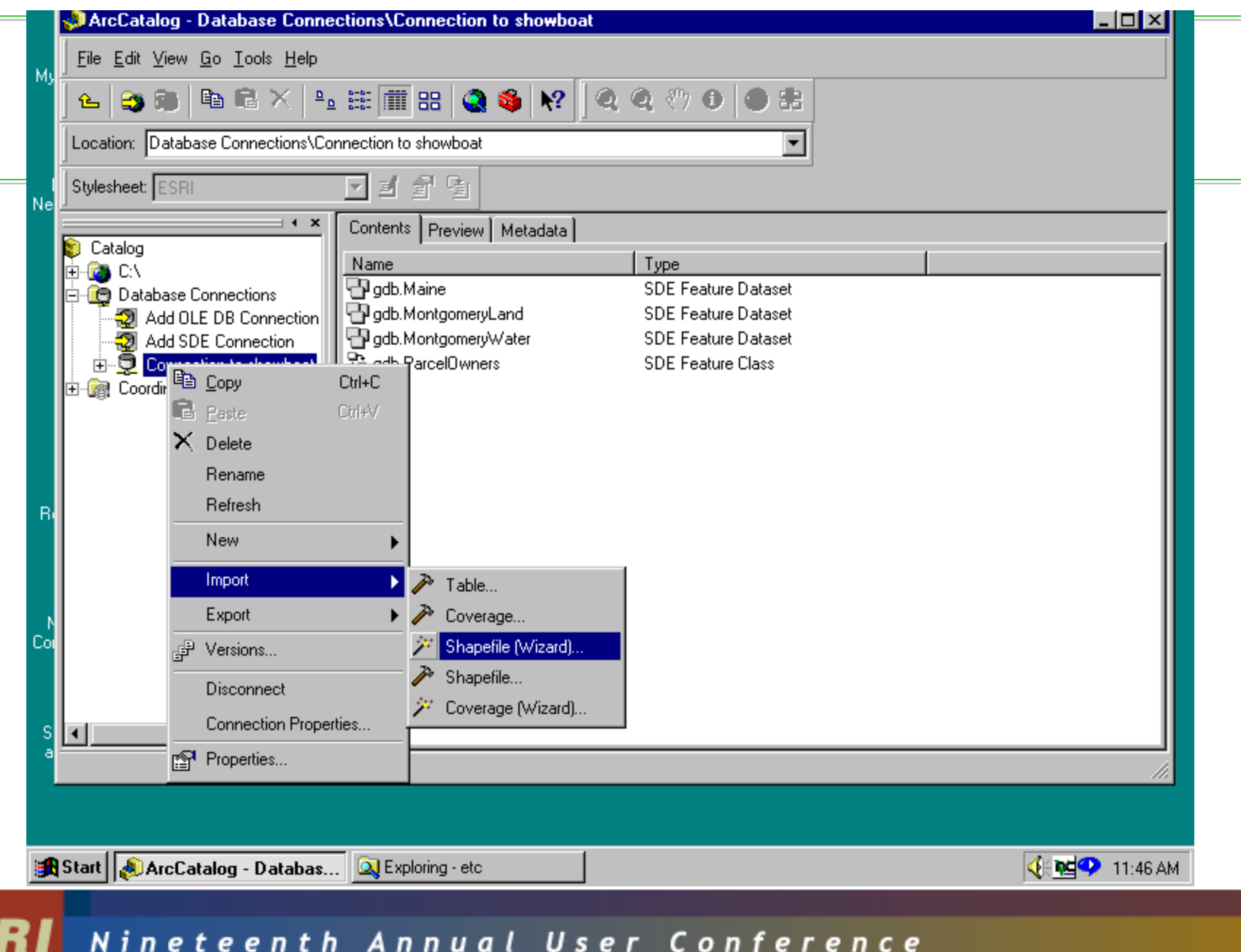

**ES** 

# SDA - ESRI Sweden

- • Built on the C API using C++ •Built on the C API using C++
- •• Can create and run scripts for layer management/manipulation management/manipulation Can create and run scripts for layer
- •• Can spatially enable DBMS tables Can spatially enable DBMS tables
- •• Connection monitoring Connection monitoring
- •• The best tool for administrating SDE 3.x databases. databases. The best tool for administrating SDE 3.x
- For more information see: For more information see: http://www.esri-sweden.com/products/sda.shtml

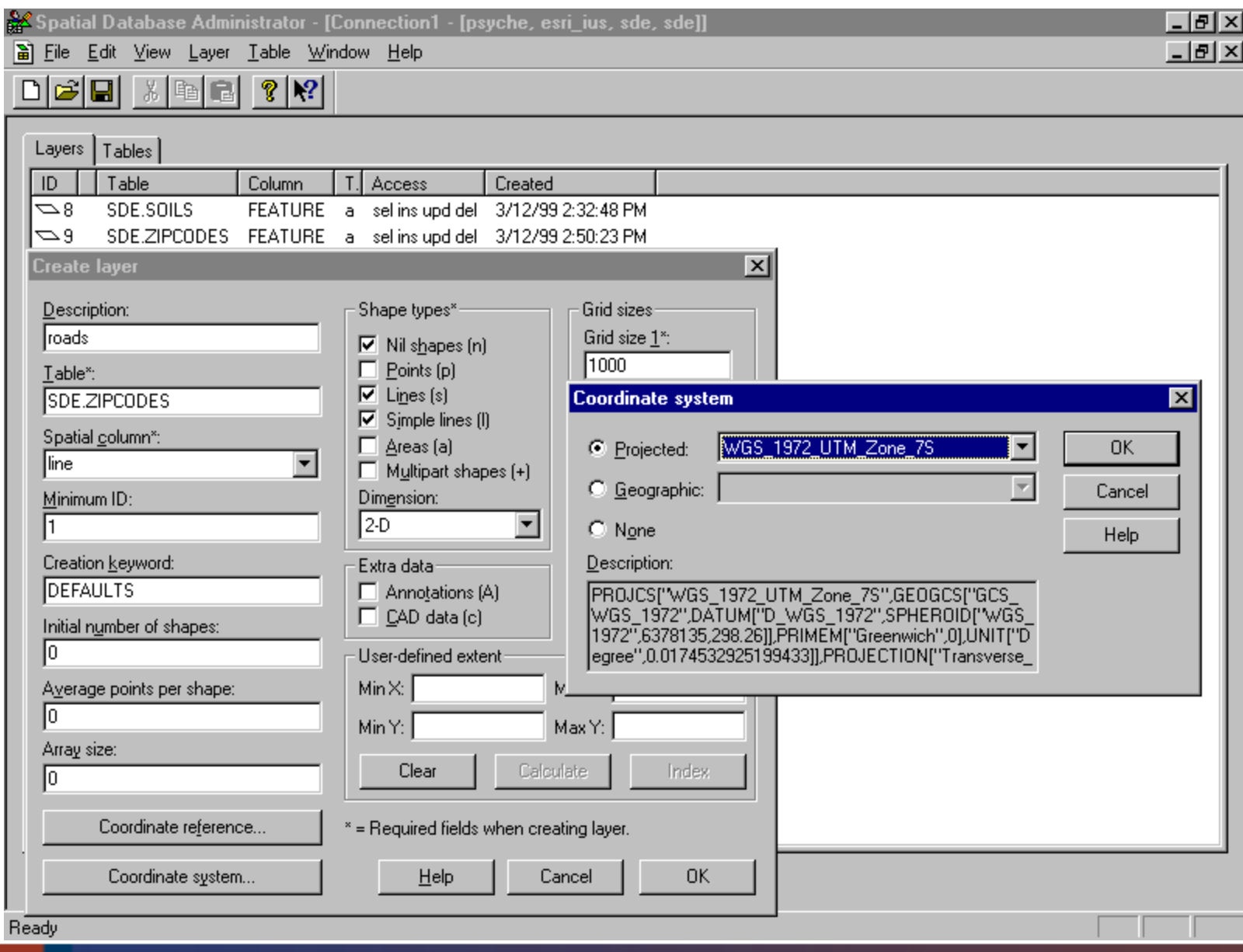

# **SDA 1.3** Demo

# SDX (On Line Evolution Inc.)

- ActiveX component for SDE ActiveX component for SDE administration administration
- Administration of instances and users of Administration of instances and users of an instance an instance
- Full support for layer management. Full support for layer management.
- Spatially enables existing DBMS tables. Spatially enables existing DBMS tables.
- For more information see: For more information see: http://www.geocities.com/SiliconValley/Byte/1574/

 $| \_ |$   $| \_ |$   $\times |$ 

#### SDE Administrator

File Instance Bussines-Table Layer Help

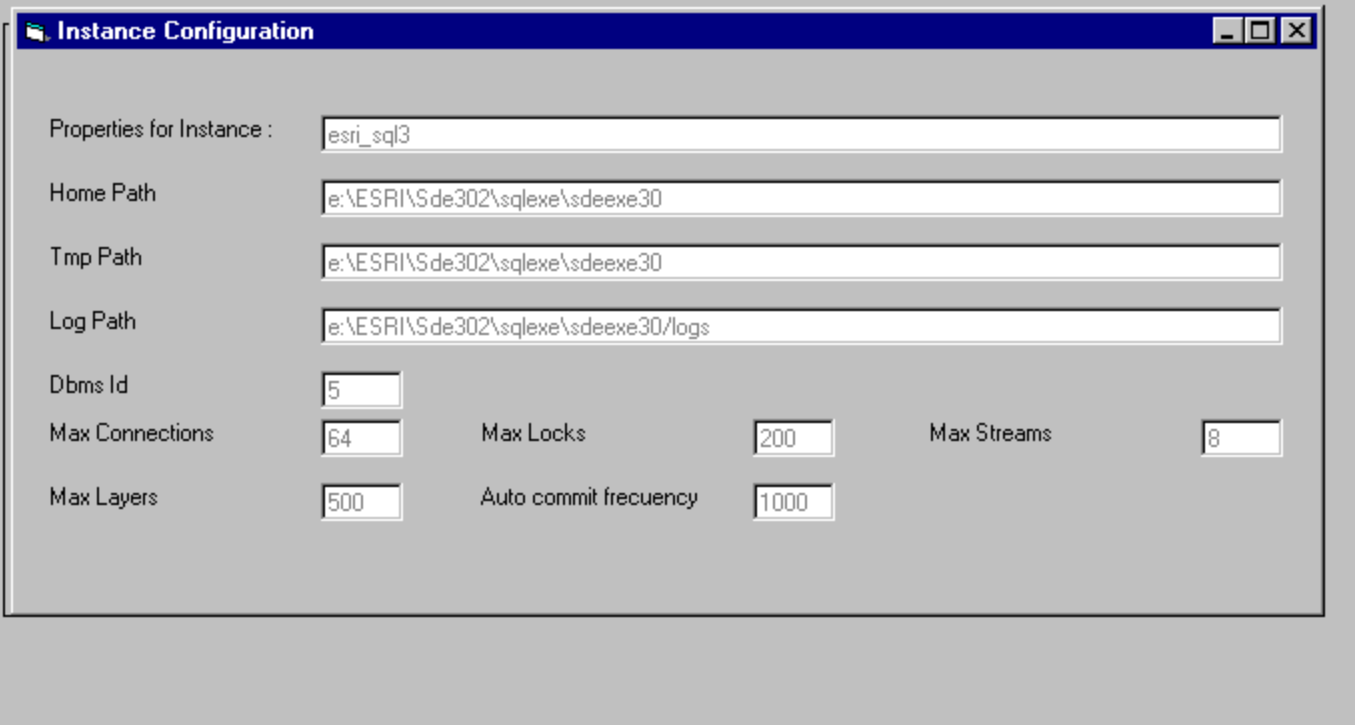

**an** Start│ Q Expl...│ Q Expl...│ A Wind...│ Polhbo...│ © Micr...│ G Contr...│ <mark>⊗</mark> Contr...│ G SDE ..│ <del>⑤</del> ① ② ② ② ■ 10:30 AM

## SDX Version 1.0 (beta)

**Demo** 

## Java Admin Tool

- Freeware from ESRI Freeware from ESRI
- •• Supports display of layers and layer attributes attributes **• Supports display of layers and layer**
- Runs under Windows NT and Unix Runs under Windows NT and Unix
- •• Supports SDE 3.x and ArcSDE 8 beta 1 Supports SDE 3.x and ArcSDE 8 beta 1
- •• Is being ported to ArcSDE 8 final **• Is being ported to ArcSDE 8 final**

## Java Admin Tool

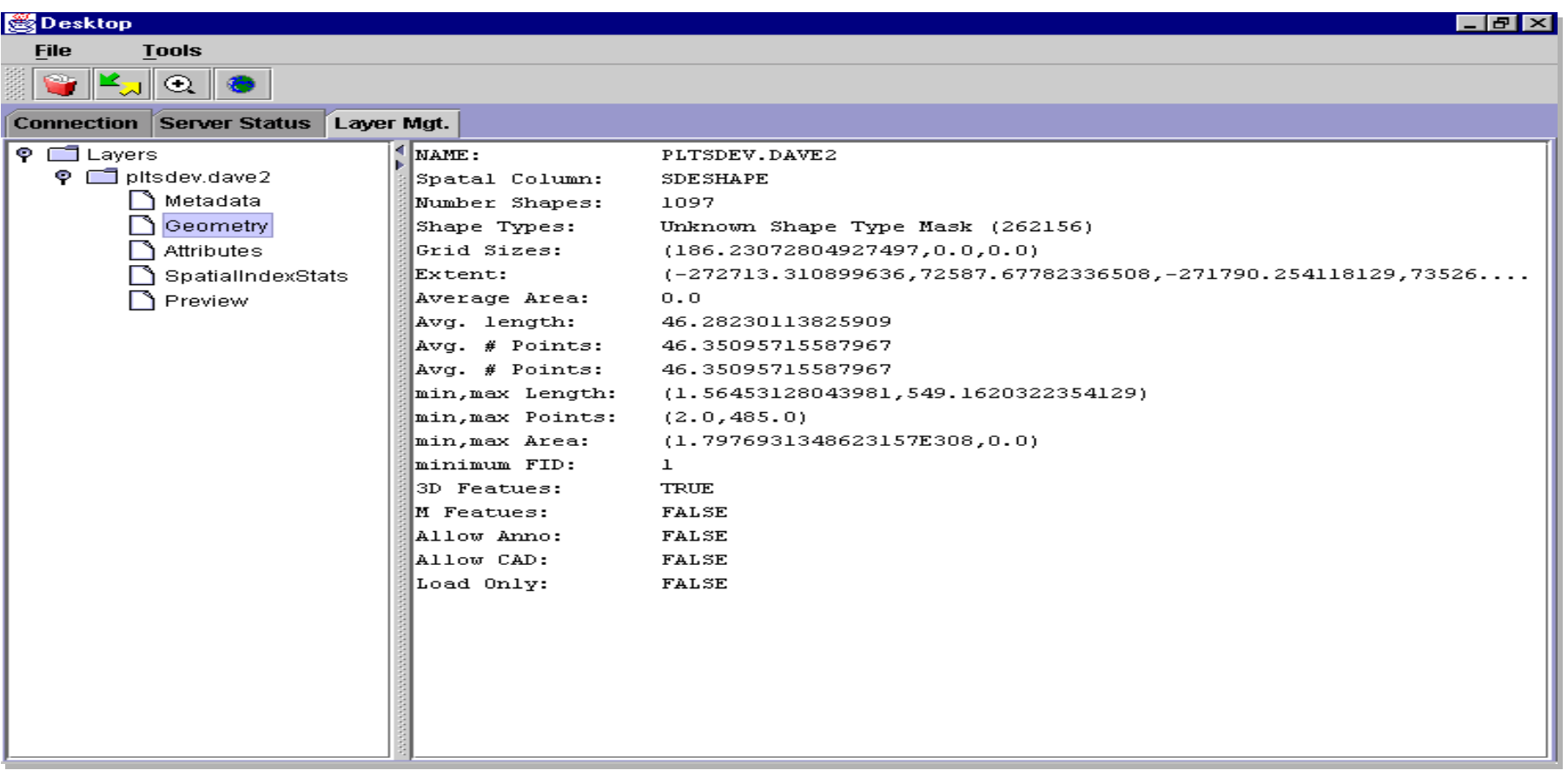

# Java SDE Admin Tool Java SDE Admin Tool

Demo

# **SDE HTML Requirements**

- FREEware from ESRI FREEware from ESRI
- • JavaScript Enabled Web Browser. •JavaScript Enabled Web Browser.
- Servlet Enabled Web Server. Servlet Enabled Web Server.
	- CGI version also available – CGI version also available
- SDE 3.x Version. SDE 3.x Version.
- •• Downloaded \*.html, \*.class files. Downloaded \*.html, \*.class files.

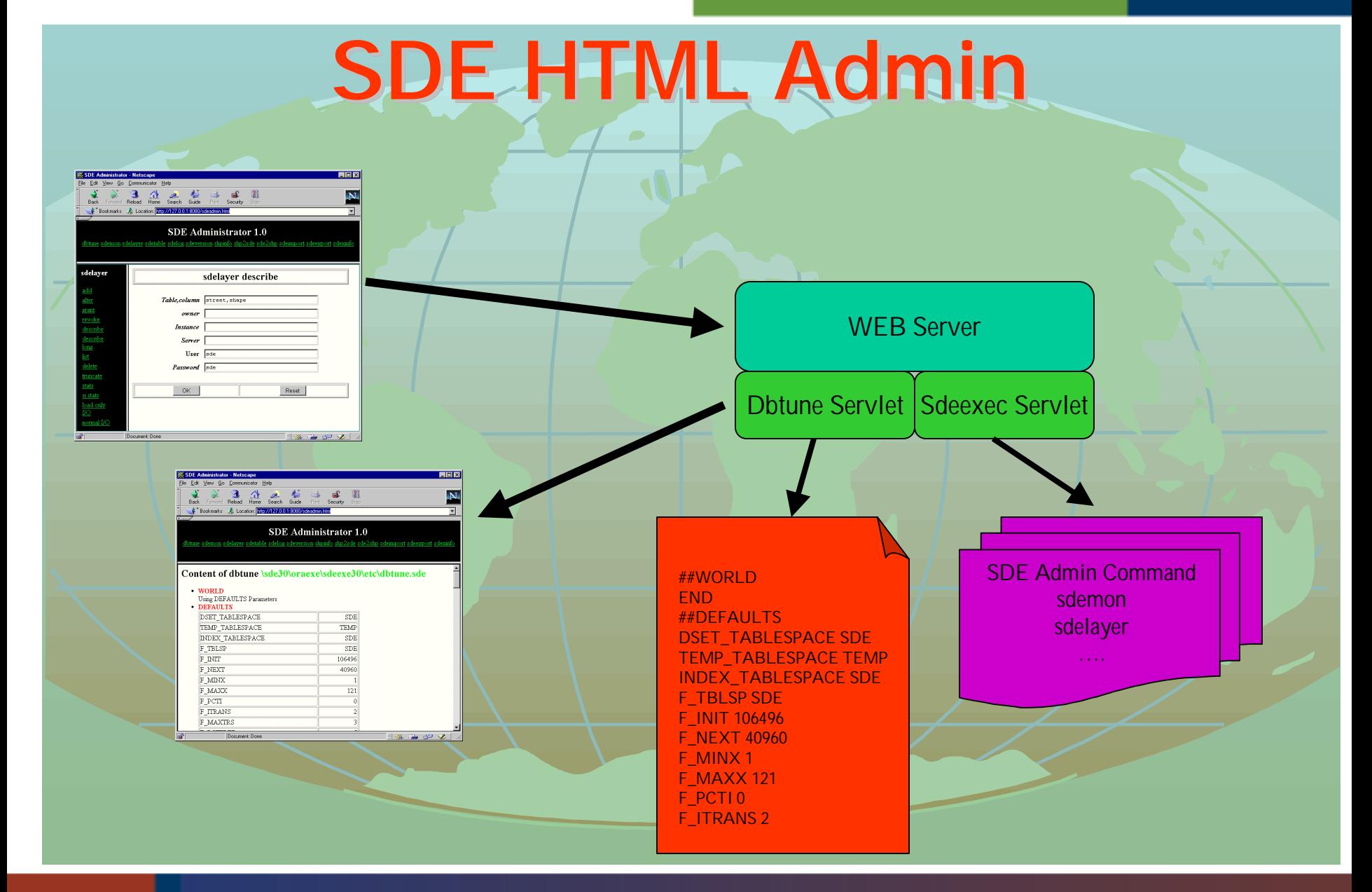

## SDE Loader

- Freeware from ESRI Freeware from ESRI
- • Displays layers and attributes •Displays layers and attributes
- •• Import/Export of data • Import/Export of data
- • Written in MapObjects 1.2 and •Visual Basic. Visual Basic. Written in MapObjects 1.2 and

## SQL Server Admin Tools

- Freeware from ESRI Freeware from ESRI
- •• Runs as stored procedures or wizards Runs as stored procedures or wizards
- • Performs layer validation and database •creation creation Performs layer validation and database

# ArcSDE Admin Tools:<br>Summary **Summary**

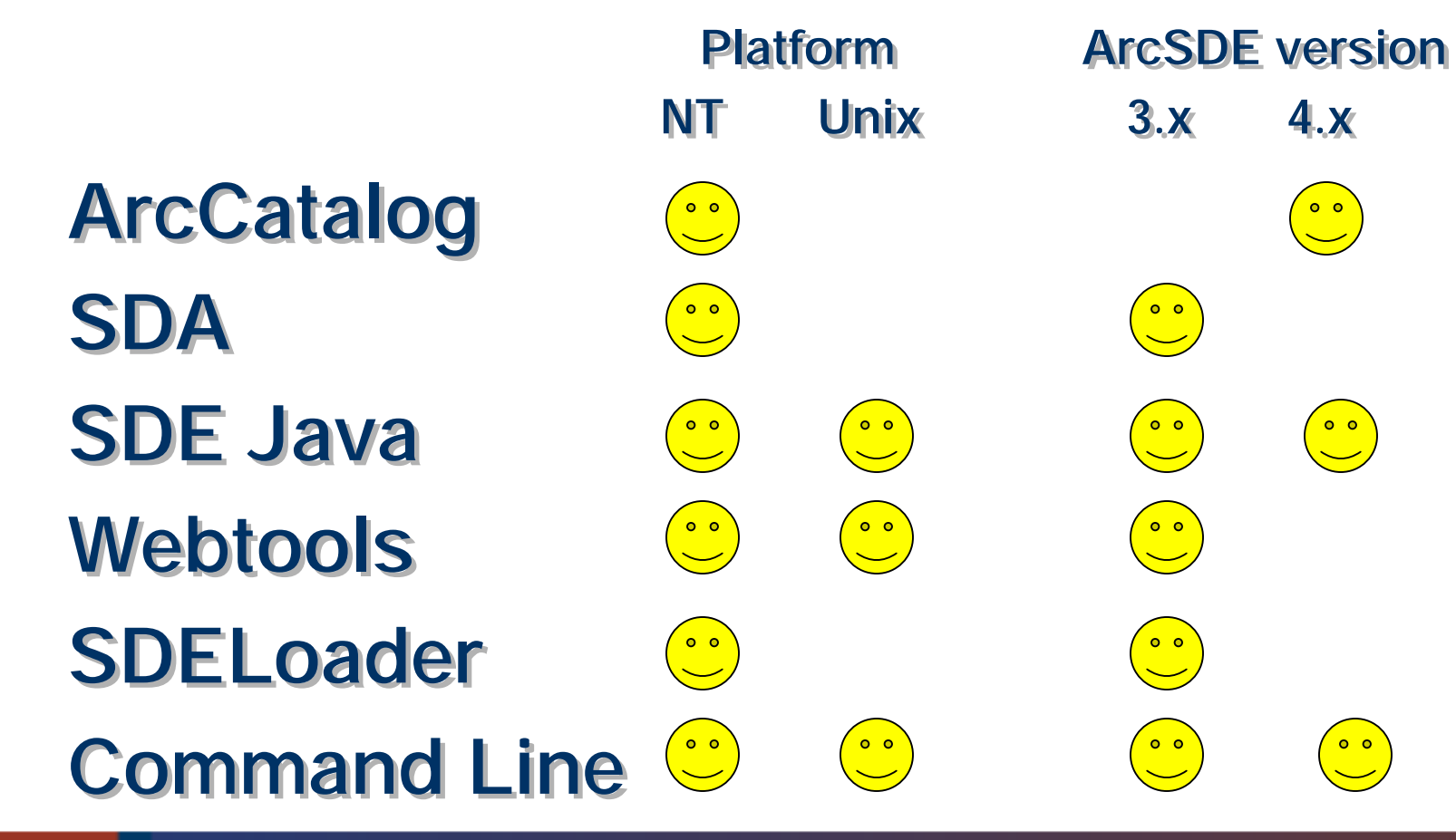

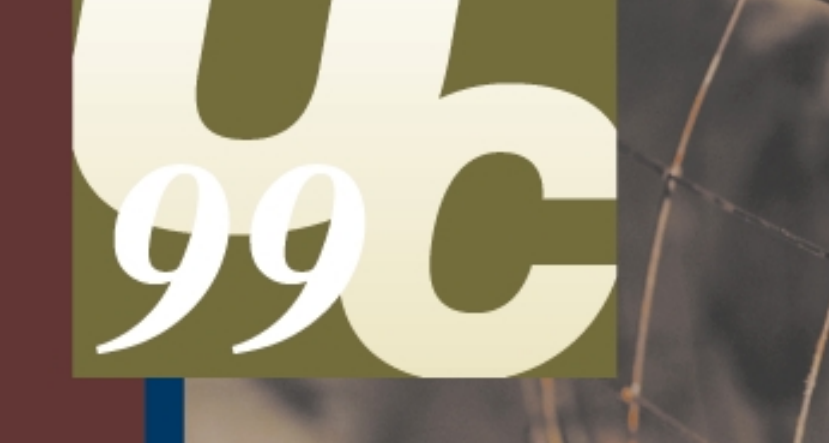